**SPARC: Oracle® Solaris Cluster Geographic Edition Data Replication Guide for MySQL**

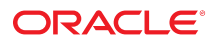

**Part No: E41326** July 2014, E41326-01

Oracle Solaris Cluster Geographic Edition Data Replication Guide for MySQL

#### **Part No: E41326**

Copyright © 2010, 2014, Oracle and/or its affiliates. All rights reserved.

This software and related documentation are provided under a license agreement containing restrictions on use and disclosure and are protected by intellectual property laws. Except as expressly permitted in your license agreement or allowed by law, you may not use, copy, reproduce, translate, broadcast, modify, license, transmit, distribute, exhibit, perform,<br>publish, or display any part, in any form prohibited.

The information contained herein is subject to change without notice and is not warranted to be error-free. If you find any errors, please report them to us in writing.

If this is software or related documentation that is delivered to the U.S. Government or anyone licensing it on behalf of the U.S. Government, then the following notice is applicable:

U.S. GOVERNMENT END USERS: Oracle programs, including any operating system, integrated software, any programs installed on the hardware, and/or documentation, delivered to U.S. Government end users are "commercial computer software" pursuant to the applicable Federal Acquisition Regulation and agency-specific supplemental regulations. As such, use, duplication, disclosure, modification, and adaptation of the programs, including any operating system, integrated software, any programs installed on the<br>hardware, and/or documentation, shall be

This software or hardware is developed for general use in a variety of information management applications. It is not developed or intended for use in any inherently dangerous applications, including applications that may create a risk of personal injury. If you use this software or hardware in dangerous applications, then you shall be responsible to take all appropriate fail-safe, backup, redundancy, and other measures to ensure its safe use. Oracle Corporation and its affiliates disclaim any liability for any damages caused by use of this software or hardware in dangerous applications.

Oracle and Java are registered trademarks of Oracle and/or its affiliates. Other names may be trademarks of their respective owners.

Intel and Intel Xeon are trademarks or registered trademarks of Intel Corporation. All SPARC trademarks are used under license and are trademarks or registered trademarks of SPARC International, Inc. AMD, Opteron, the AMD logo, and the AMD Opteron logo are trademarks or registered trademarks of Advanced Micro Devices. UNIX is a registered trademark of The Open Group.

This software or hardware and documentation may provide access to or information about content, products, and services from third parties. Oracle Corporation and its affiliates are not responsible for and expressly disclaim all warranties of any kind with respect to third-party content, products, and services unless otherwise set forth in an applicable agreement between you and Oracle. Oracle Corporation and its affiliates will not be responsible for any loss, costs, or damages incurred due to your access to or use of third-party content, products, or services, except as set forth in an applicable agreement between you and Oracle.

#### **Access to Oracle Support**

Oracle customers that have purchased support have access to electronic support through My Oracle Support. For information, visit [http://www.oracle.com/pls/topic/lookup?](http://www.oracle.com/pls/topic/lookup?ctx=acc&id=info) [ctx=acc&id=info](http://www.oracle.com/pls/topic/lookup?ctx=acc&id=info) or visit <http://www.oracle.com/pls/topic/lookup?ctx=acc&id=trs> if you are hearing impaired.

#### **Référence: E41326**

Copyright © 2010, 2014, Oracle et/ou ses affiliés. Tous droits réservés.

Ce logiciel et la documentation qui l'accompagne sont protégés par les lois sur la propriété intellectuelle. Ils sont concédés sous licence et soumis à des restrictions d'utilisation et de divulgation. Sauf stipulation expresse de votre contrat de licence ou de la loi, vous ne pouvez pas copier, reproduire, traduire, diffuser, modifier, accorder de licence, transmettre, distribuer, exposer, exécuter, publier ou afficher le logiciel, même partiellement, sous quelque forme et par quelque procédé que ce soit. Par ailleurs, il est interdit de procéder à toute ingénierie inverse du logiciel, de le désassembler ou de le décompiler, excepté à des fins d'interopérabilité avec des logiciels tiers ou tel que prescrit par la loi.

Les informations fournies dans ce document sont susceptibles de modification sans préavis. Par ailleurs, Oracle Corporation ne garantit pas qu'elles soient exemptes d'erreurs et vous invite, le cas échéant, à lui en faire part par écrit.

Si ce logiciel, ou la documentation qui l'accompagne, est livré sous licence au Gouvernement des Etats-Unis, ou à quiconque qui aurait souscrit la licence de ce logiciel pour le compte du Gouvernement des Etats-Unis, la notice suivante s'applique :

U.S. GOVERNMENT END USERS: Oracle programs, including any operating system, integrated software, any programs installed on the hardware, and/or documentation, delivered to U.S. Government end users are "commercial computer software" pursuant to the applicable Federal Acquisition Regulation and agency-specific supplemental<br>regulations. As such, use, duplication, disclosure, modif hardware, and/or documentation, shall be subject to license terms and license restrictions applicable to the programs. No other rights are granted to the U.S. Government.

Ce logiciel ou matériel a été développé pour un usage général dans le cadre d'applications de gestion des informations. Ce logiciel ou matériel n'est pas conçu ni n'est destiné à être utilisé dans des applications à risque, notamment dans des applications pouvant causer un risque de dommages corporels. Si vous utilisez ce logiciel ou ce matériel dans le cadre d'applications dangereuses, il est de votre responsabilité de prendre toutes les mesures de secours, de sauvegarde, de redondance et autres mesures nécessaires à son utilisation dans des conditions optimales de sécurité. Oracle Corporation et ses affiliés déclinent toute responsabilité quant aux dommages causés par l'utilisation de ce logiciel ou matériel pour des applications dangereuses.

Oracle et Java sont des marques déposées d'Oracle Corporation et/ou de ses affiliés. Tout autre nom mentionné peut correspondre à des marques appartenant à d'autres propriétaires qu'Oracle.

Intel et Intel Xeon sont des marques ou des marques déposées d'Intel Corporation. Toutes les marques SPARC sont utilisées sous licence et sont des marques ou des marques déposées de SPARC International, Inc. AMD, Opteron, le logo AMD et le logo AMD Opteron sont des marques ou des marques déposées d'Advanced Micro Devices. UNIX est une marque déposée de The Open Group.

Ce logiciel ou matériel et la documentation qui l'accompagne peuvent fournir des informations ou des liens donnant accès à des contenus, des produits et des services émanant de tiers. Oracle Corporation et ses affiliés déclinent toute responsabilité ou garantie expresse quant aux contenus, produits ou services émanant de tiers, sauf mention contraire stipulée dans un contrat entre vous et Oracle. En aucun cas, Oracle Corporation et ses affiliés ne sauraient être tenus pour responsables des pertes subies, des coûts occasionnés ou des dommages causés par l'accès à des contenus, produits ou services tiers, ou à leur utilisation, sauf mention contraire stipulée dans un contrat entre vous et Oracle.

#### **Accès aux services de support Oracle**

Les clients Oracle qui ont souscrit un contrat de support ont accès au support électronique via My Oracle Support. Pour plus d'informations, visitez le site [http://www.oracle.com/](http://www.oracle.com/pls/topic/lookup?ctx=acc&id=info) [pls/topic/lookup?ctx=acc&id=info](http://www.oracle.com/pls/topic/lookup?ctx=acc&id=info) ou le site <http://www.oracle.com/pls/topic/lookup?ctx=acc&id=trs> si vous êtes malentendant.

# **Contents**

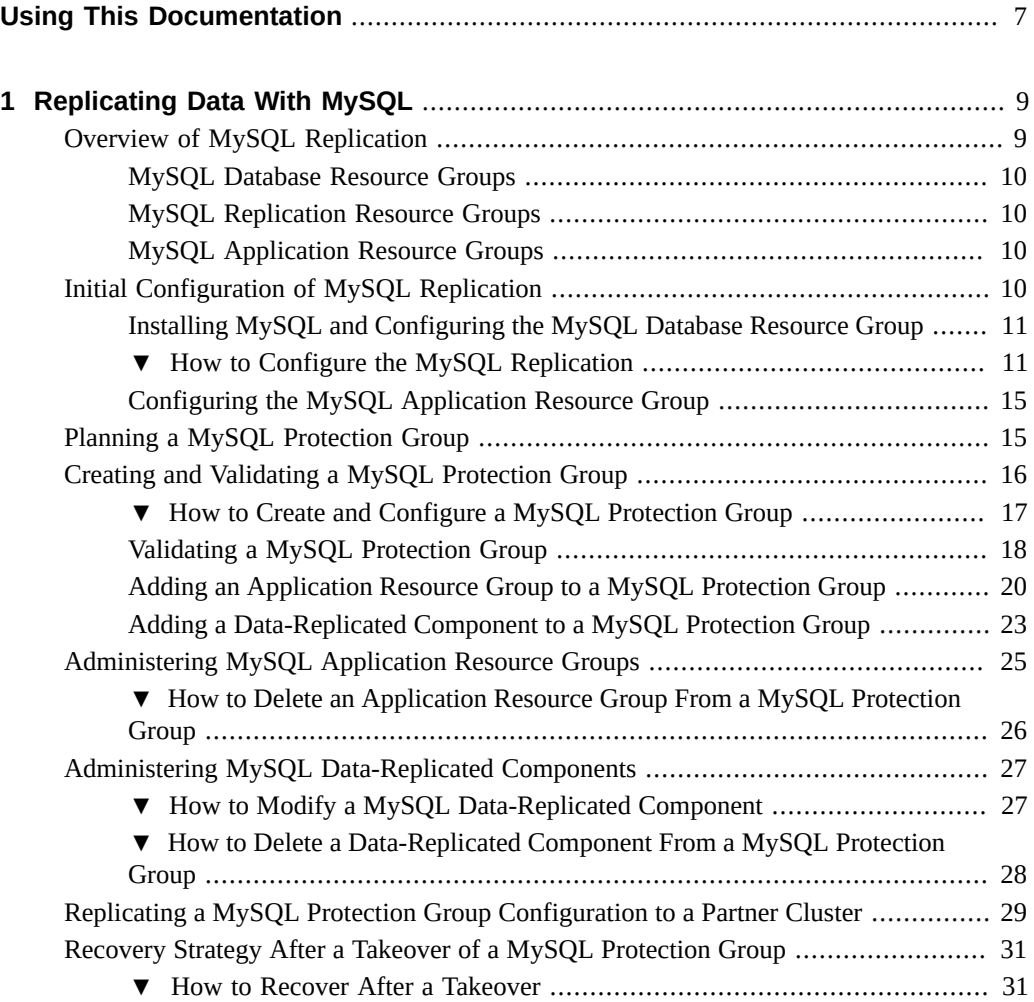

**[Index](#page-32-0)** .................................................................................................................. [33](#page-32-0)

6 Oracle Solaris Cluster Geographic Edition Data Replication Guide for MySQL • July 2014, E41326-01

## <span id="page-6-0"></span>Using This Documentation

- **Overview** Provides procedures for administering MySQL data replication with Oracle Solaris Cluster Geographic Edition (Geographic Edition) software.
- **Audience** Experienced system administrators with extensive knowledge of Oracle software and hardware.
- **Required knowledge** Knowledge of the Oracle Solaris operating system, of Oracle Solaris Cluster software, and expertise with the volume manager software that is used with Oracle Solaris Cluster software.

This document is not to be used as a planning or presales guide.

## **Product Documentation Library**

Late-breaking information and known issues for this product are included in the documentation library at <http://www.oracle.com/pls/topic/lookup?ctx=E56676-01>.

## **Access to Oracle Support**

Oracle customers have access to electronic support through My Oracle Support. For information, visit <http://www.oracle.com/pls/topic/lookup?ctx=acc&id=info> or visit <http://www.oracle.com/pls/topic/lookup?ctx=acc&id=trs> if you are hearing impaired.

### **Documentation Accessibility**

For information about Oracle's commitment to accessibility, visit the Oracle Accessibility Program web site at <http://www.oracle.com/pls/topic/lookup?ctx=acc&id=docacc>.

## **Feedback**

Provide feedback about this documentation at <http://www.oracle.com/goto/docfeedback>.

## <span id="page-8-0"></span>Replicating Data With MySQL

<span id="page-8-2"></span>This chapter describes the MySQL data replication. It covers the following topics:

- "Overview of MySQL Replication" on page 9
- ["Initial Configuration of MySQL Replication" on page 10](#page-9-3)
- ["Planning a MySQL Protection Group " on page 15](#page-14-1)
- ["Creating and Validating a MySQL Protection Group" on page 16](#page-15-0)
- ["Administering MySQL Application Resource Groups" on page 25](#page-24-0)
- ["Administering MySQL Data-Replicated Components" on page 27](#page-26-0)
- ["Replicating a MySQL Protection Group Configuration to a Partner Cluster" on page 29](#page-28-0)
- ["Recovery Strategy After a Takeover of a MySQL Protection Group " on page 31](#page-30-0)

### <span id="page-8-1"></span>**Overview of MySQL Replication**

This section provides an overview of the MySQL replication resource groups. A protection group that secures MySQL databases with MySQL replication consists of the following two resource groups securing a third resource group that is not part of the protection group on each cluster:

- ["MySQL Database Resource Groups" on page 10](#page-9-0)
- ["MySQL Replication Resource Groups" on page 10](#page-9-1)
- ["MySQL Application Resource Groups" on page 10](#page-9-2)

The MySQL database resource group holding a MySQL database is the foundation underneath the protection group. So, there must be strong positive dependencies with failover delegation should exist from the two resource groups in the protection group and the database resource group.

### <span id="page-9-0"></span>**MySQL Database Resource Groups**

The MySQL database resource group typically contains the following resources:

- HAStoragePlus resource, which manages database storage
- Logical host resource, which provides the address to connect with the  $MvSOL$  replication user
- MySQL database resource, which resides on top of the first two resources to make the database highly available locally

On single-node clusters, the HAStoragePlus resource can be omitted. The creation of the database resource group and its resources is the topic of *[Oracle Solaris Cluster Data Service for](http://www.oracle.com/pls/topic/lookup?ctx=E29086-01&id=CLMYS) [MySQL Guide](http://www.oracle.com/pls/topic/lookup?ctx=E29086-01&id=CLMYS)* .

The database resource group and its objects can have different names across the clusters.

### <span id="page-9-1"></span>**MySQL Replication Resource Groups**

The MySQL replication resource group contains the MySQL replication resource. This resource does not start or stop any process. Its only purpose is to monitor the status of the MySQL database replication.

### <span id="page-9-2"></span>**MySQL Application Resource Groups**

The MySQL application resource group must contain at least a logical host resource, which provides the address for all the clients to use for connections to the database.

## <span id="page-9-3"></span>**Initial Configuration of MySQL Replication**

This section describes the steps you need to perform to configure MySQL software on the primary and secondary clusters:

- ["Installing MySQL and Configuring the MySQL Database Resource Group" on page 11](#page-10-0)
- ["How to Configure the MySQL Replication" on page 11](#page-10-1)
- ["Configuring the MySQL Application Resource Group" on page 15](#page-14-0)

## <span id="page-10-0"></span>**Installing MySQL and Configuring the MySQL Database Resource Group**

You can install MySQL and configure both clusters as described in *[Oracle Solaris Cluster Data](http://www.oracle.com/pls/topic/lookup?ctx=E29086-01&id=CLMYS) [Service for MySQL Guide](http://www.oracle.com/pls/topic/lookup?ctx=E29086-01&id=CLMYS)* .

The database resource group and its resources do not have to have the same name on both clusters.

Requirements for Geographic Edition controlling MySQL are as follows:

- Do not use the bind-address keyword in the MySQL configuration file my.cnf.
- Specify the nodes of all clusters in the mysql\_config file for database preparation.

When preparing the MySQL database for cluster usage with the mysql register script, you must provide all the physical node names of your clusters in the MYSQL\_NIC\_HOSTNAME variable. For example:

#### **MYSQL\_NIC\_HOSTNAME="phys-paris-1,phys-paris-2,phys-newyork-1,phys-newyork-2"**

When you configure the database resource, keep the following restrictions in mind:

- Configuration of the MySQL database resource as a Service Management Facility (SMF) component on top of a failover container resource is not allowed.
- MySQL replication between the two clusters must be the only MySQL replication configured in the two databases.
- MySQL databases on both clusters must be configured to listen on the same port.

### **How to Configure the MySQL Replication**

<span id="page-10-1"></span>**Before You Begin** Determine which cluster will contain the master database at the first start.

#### **1. Prevent the startup of the slave threads.**

On the primary cluster at the node where the MySQL database is active, add the skip-slavestart keyword to the my.cnf file. For example:

cl1-node1# **echo skip-slave-start >> /***mysql-data-directory***/my.cnf**

#### **2. Prevent non-root modifications.**

On the secondary cluster at the node where the MySQL database is active, add the readonly=true directive to the my.cnf file, and restart your database. For example:

```
cl2-node1# echo read-only=true >> S/mysql-data-directory/my.cnf
cl2-node1# clresource disable paris-mys-rs
cl2-node1# clresource enable paris-mys-rs
```
- **3. Create the replication user on both databases.**
	- **a. On each cluster, pick the node where the MySQL database is active, and connect as an administrative user who can at least create users.**
	- **b. Create the replication user, and stay connected.**

**Note -** Be sure to create the replication with permissions to connect from any node.

■ On the primary cluster, which listens to the socket /tmp/paris.sock, issue **the following commands:**

```
cl1-node1:/ # /usr/local/mysql/bin/mysql -S /tmp/paris.sock -uroot -proot
mysql> use mysql
mysql> GRANT REPLICATION SLAVE ON *.* TO 'repl'@'phys-paris-1' identified by
  'repl';
mysql> GRANT REPLICATION SLAVE ON *.* TO 'repl'@'phys-paris-2' identified by
  'repl';
mysql> GRANT REPLICATION SLAVE ON *.* TO 'repl'@'phys-newyork-1' identified by
  'repl';
mysql> GRANT REPLICATION SLAVE ON *.* TO 'repl'@'phys-newyork-2' identified by
  'repl';
```
■ On the secondary cluster, which listens to the socket /tmp/newyork.sock:

cl2-node3:/ # **/usr/local/mysql/bin/mysql -S /tmp/newyork.sock -uroot -proot** mysql> **use mysql** mysql> **GRANT REPLICATION SLAVE ON \*.\* TO 'repl'@'phys-paris-1' identified by 'repl';** mysql> **GRANT REPLICATION SLAVE ON \*.\* TO 'repl'@'phys-paris-2' identified by 'repl';** mysql> **GRANT REPLICATION SLAVE ON \*.\* TO 'repl'@'phys-newyork-1' identified by 'repl';** mysql> **GRANT REPLICATION SLAVE ON \*.\* TO 'repl'@'phys-newyork-2' identified by 'repl';**

- **4. Establish the replication between the secondary and primary clusters.**
	- **a. On the primary cluster, issue the following on the MySQL client:**

```
mysql> FLUSH TABLES WITH READ LOCK;
mysql> show master status;
| File | Position | Binlog_Do_DB | Binlog_Ignore_DB |
| bin-log.000002 | 1424 | | sc3 test database |
1 row in set (0.03 sec)
mysql> unlock tables;
```
Note the values for file and position. In the preceding example, they are bin-log.000002 and 1424, respectively.

**b. On the MySQL client on the secondary cluster, issue the following commands:**

```
mysql> change master to master_host='cluster-paris',
-> master_user='repl',
-> master_password='repl',
-> master_log_file='bin-log.000002',
-> master_log_pos=1424;
Query OK, 0 rows affected (0.04 sec)
mysql> start slave;
Query OK, 0 rows affected (0.03 sec)
```
#### **c. Check the slave status.**

mysql> **show slave status**\G

**d. "Waiting for master to sent event" at Slave\_IO\_State check for the following message:**

Slave IO Running: Yes

Slave\_SQL\_Running: Yes

#### **e. Stop the slave.**

mysql> **stop slave;**

#### **5. Configure the reverse replication to prepare the two clusters for a role swap.**

#### **a. On the secondary cluster, issue the following commands:**

```
mysql> FLUSH TABLES WITH READ LOCK;
Query OK, 0 rows affected (0.01 sec)
mysql> show master status;
| File | Position | Binlog_Do_DB | Binlog_Ignore_DB |
| bin-log.000020 | 1162 | | sc3_test_database |
1 row in set (0.00 sec)
```
mysql> **unlock tables;**

Note the values for file and position. In the preceding example, they are bin-log.000020 and 1162, respectively.

**b. On the MySQL client on the primary cluster, issue the following commands:**

mysql> **change master to master\_host='cluster-newyork',**

-> **master\_user='***repl***',** -> **master\_password='***repl***',** -> **master\_log\_file='bin-log.000020',** -> **master\_log\_pos=1162;** mysql> **start slave;**

Query OK, 0 rows affected (0.03 sec)

**c. Check the slave status.**

mysql> **show slave status**\G

**d. "Waiting for master to sent event" at Slave\_IO\_State check for the following message:**

Slave IO Running: Yes

Slave\_SQL\_Running: Yes

**e. Stop the slave, and exit the MySQL client.**

```
mysql> stop slave;
mysql> exit;
```
**f. On the MySQL client on the secondary cluster, start the slave, and exit the client.**

```
mysql> start slave;
mysql> exit;
```
## <span id="page-14-0"></span>**Configuring the MySQL Application Resource Group**

At a minimum, you must create a resource group that contains a logical host resource. You must leave the resource group in an unmanaged state.

For example, on the cluster-paris cluster, you would issue the following commands:

```
phys-paris-1# clresourcegroup create usa-rg
phys-paris-1# clresourcegroup set -p Auto_start_on_new_cluster=false usa-rg
phys-paris-1# clresourcegroup set -p RG_Affinities=+++paris-rg usa-rg
phys-paris-1# clreslogicalhostname create -g usa-rg cluster-usa
phys-paris-1# clresource enable cluster-usa
```
On the cluster-newyork cluster, you would issue the following commands:

```
phys-newyork-1# clresourcegroup create usa-rg
phys-newyork-1# clresourcegroup set -p Auto_start_on_new_cluster=false usa-rg
phys-newyork-1# clresourcegroup set -p RG_Affinities=+++newyork-rg usa-rg
phys-newyork-1# clreslogicalhostname create -g usa-rg cluster-usa
phys-newyork-1# clresource enable cluster-usa
```
### <span id="page-14-1"></span>**Planning a MySQL Protection Group**

A MySQL database resource group can belong to only one protection group.

The MySQL geographic replication was developed with the script-based plug-in module of Geographic Edition, so it must comply with all rules of the script-based plug-in. For each protection group, you must provide a script-based plug-in configuration file on each node. In addition, the MySQL geographic replication brings in its own configuration file, which is needed only at registration.

The MySQL geographic replication creation is an automated process that takes the MySQL geographic configuration file as input and performs the necessary actions. The essential content of this file consists of key=*value* pairs.

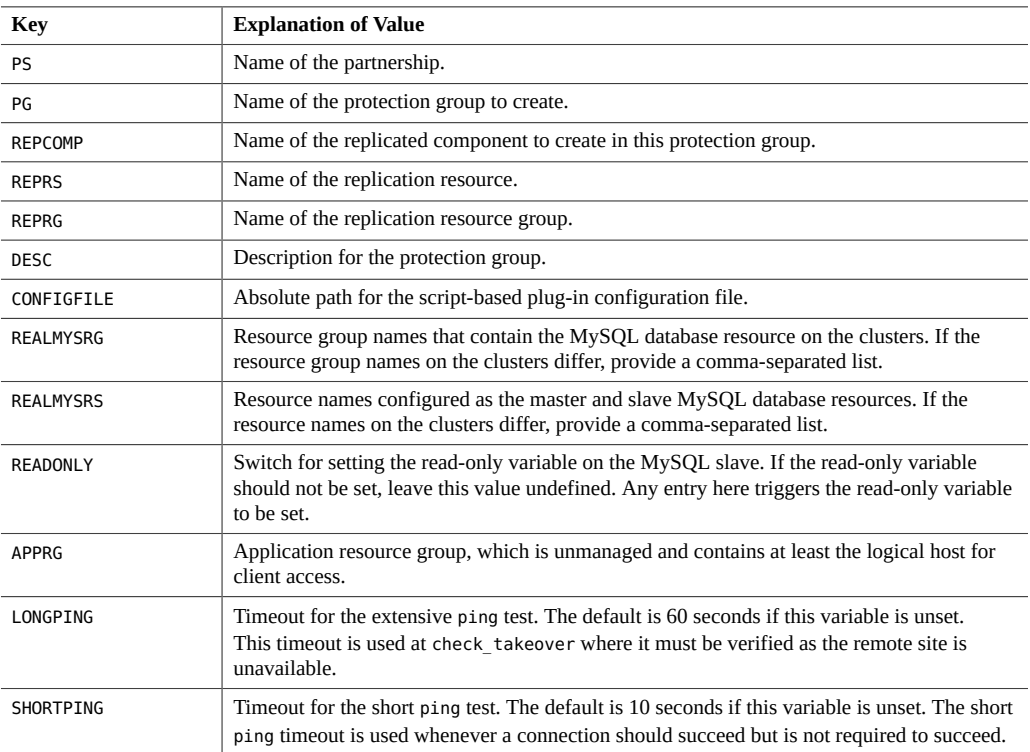

### <span id="page-15-0"></span>**Creating and Validating a MySQL Protection Group**

Protection group names are unique in the global Geographic Edition namespace. You cannot use the same protection group name in two partnerships on the same system. In addition, you can replicate the existing configuration of a protection group from a remote cluster to a local cluster. For more information, see ["Replicating a MySQL Protection Group Configuration to a](#page-28-0) [Partner Cluster" on page 29.](#page-28-0)

This section contains the following information:

- ["How to Create and Configure a MySQL Protection Group" on page 17](#page-16-0)
- ["Validating a MySQL Protection Group" on page 18](#page-17-0)
- ["Adding an Application Resource Group to a MySQL Protection Group" on page 20](#page-19-0)
- ["Adding a Data-Replicated Component to a MySQL Protection Group" on page 23](#page-22-0)

## <span id="page-16-0"></span>**How to Create and Configure a MySQL Protection Group**

**Before You Begin** Ensure that the following conditions are met:

- The local cluster is a member of a partnership.
- The protection group you are creating does not already exist, if you are going to create the MySQL configuration.
- The protection group exists if you want to do anything other than create the MySQL configuration.
- You must be assigned the Geo Management RBAC rights profile to complete this procedure. For more information, see ["Securing Geographic Edition Software" in](http://www.oracle.com/pls/topic/lookup?ctx=E39579-01&id=GEINSgnojb) *Oracle [Solaris Cluster Geographic Edition Installation and Configuration Guide](http://www.oracle.com/pls/topic/lookup?ctx=E39579-01&id=GEINSgnojb)* .
- **1. Log in to a cluster node of the primary cluster.**
- **2. Create the content for the mysql\_geo\_config file.**
- **3. Copy the mysql\_geo\_config file to a different location.**

For example:

phys-paris-1# **cp /opt/SUNWscmys/geocontrol/util/mysql\_geo\_config /temp**

- **4. Specify the following variables in /temp/mysql\_geo\_config. This list uses sample values.**
	- **PS=mysql-ps PG=mysql-pg REPCOMP=mysql.sbp REPRS=mysql-rep-rs REPRG=mysql-rep-rg DESC="mysql replication pg" CONFIGFILE=/geo-config/sbpconfig REALMYSRG=paris-rg,newyork-rg REALMYSRS=paris-mys-rs,newyork-mys-rs READONLY= APPRG=usa-rg LONGPING= SHORTPING=**

#### **5. Create the script-based plug-in configuration file on all nodes of all clusters.**

Assuming that the nodes of the primary cluster, cluster-paris, are phys-paris-1 and physparis-2, on each node of cluster-paris, you would issue the following commands:

```
phys-paris-1# mkdir /geo-config
phys-paris-1# echo "mysql.sbp|any|phys-paris-1,phys-paris-2" > /geo-config/sbpconfig
```
Assuming that the nodes of the secondary cluster, cluster-newyork, are phys-newyork-1 and phys-newyork-2, on each node of cluster-newyork, you would issue the following commands:

```
phys-newyork-1# mkdir /geo-config
phys-newyork-1# echo "mysql.sbp|any|phys-newyork-1,phys-newyork-2" \
> /geo-config/sbpconfig
```
**6. Execute the mysql\_geo\_register script on the primary cluster.**

For example:

```
phys-paris-1# ksh /opt/SUNWscmys/geocontrol/util/mysql_geo_register \
-f /temp/mysql_geo_config
```
#### **7. Replicate the protection group to the partner cluster.**

**Note -** You can also accomplish this step by using the Oracle Solaris Cluster Manager GUI. Click Partnerships, click the partnership name, highlight the protection group name, and click Get Protection Groups. For more information about Oracle Solaris Cluster Manager, see [Chapter 13, "Using the Oracle Solaris Cluster GUI," in](http://www.oracle.com/pls/topic/lookup?ctx=E39579-01&id=CLADMx-4n6hc) *Oracle Solaris Cluster System [Administration Guide](http://www.oracle.com/pls/topic/lookup?ctx=E39579-01&id=CLADMx-4n6hc)* .

The final messages of the registration script outline the required geopg get command. You must log in to one node of the partner cluster and execute that exact command.

phys-newyork-1# **geopg get --partnership mysql-ps mysql-pg**

### <span id="page-17-0"></span>**Validating a MySQL Protection Group**

When the configuration status of a protection group is displayed as Error in the geoadm status output, you can validate the configuration by using the geopg validatecommand. This command checks the current status of the protection group and its entities.

If the protection group and its entities are valid, then the configuration status of the protection groups is set to OK. If the geopg validatecommand finds an error in the configuration files, then the command displays an error message, and the configuration remains in the

Error state. In such a case, you can fix the error in the configuration, and rerun the geopg validatecommand.

This section provides the following information:

- ["Data Replication Layer Process for Validating the Application Resource Groups and Data](#page-18-0) [Replication Entities" on page 19](#page-18-0)
- ["How to Validate a MySQL Protection Group" on page 20](#page-19-1)

### <span id="page-18-0"></span>**Data Replication Layer Process for Validating the Application Resource Groups and Data Replication Entities**

During protection group validation, the MySQL data replication layer validates the application resource groups and the data replication entities by verifying that an application resource group in the protection group has its Auto start on new cluster property set to false.

When you bring a protection group online on the primary cluster, bring the application resources groups participating in that protection group online only on the same primary cluster. Setting the Auto start on new cluster property to false prevents the Oracle Solaris Cluster resource group manager from automatically starting the application resource groups. In this case, the startup of resource groups is reserved for the Geographic Edition software.

Application resource groups should be online only on the primary cluster when the protection group is activated.

The MySQL geocontrol module supplies a script that is used by the script-based plugin module. The script entry points require the same set of arguments. These arguments are validated for semantics and completeness. The following validation checks are performed:

- Are all of the mandatory arguments defined?
- Is the configured MySQL database resource defined?
- Is the specified replication resource configured with a correct start command, if the resource exists already?
- Are the long and short ping intervals numeric?

When the validation is complete, the Geographic Edition software creates and brings online the replication resource group and its resources if they don't already exist. If a resource group or resource of the same name already exists, the Geographic Edition software might modify its properties. The software cannot create a new resource group or a resource of the same name if one already exists. After creating the necessary resources, the software adds the application resource group to the protection group.

.

### <span id="page-19-1"></span>**How to Validate a MySQL Protection Group**

The geopg validate command validates the configuration of the protection group on the local cluster only. To validate the protection group configuration on the partner cluster, rerun the command on the partner cluster.

**Note -** You can also accomplish this procedure by using the Oracle Solaris Cluster Manager GUI. Click Partnerships, click the partnership name, highlight the protection group name, and click Validate. For more information about Oracle Solaris Cluster Manager, see [Chapter 13,](http://www.oracle.com/pls/topic/lookup?ctx=E39579-01&id=CLADMx-4n6hc) "Using the Oracle Solaris Cluster GUI," in *[Oracle Solaris Cluster System Administration Guide](http://www.oracle.com/pls/topic/lookup?ctx=E39579-01&id=CLADMx-4n6hc)*

**Before You Begin** Ensure that the following conditions are met:

- The protection group you want to validate exists locally.
- The common agent container is online on all nodes of both clusters in the partnership.

**Validate the configuration of the protection group on the local cluster only.**

# **geopg validate** *protection-group*

protection-group

The unique name of a single protection group.

**Example 1** Validating the Configuration of a Protection Group

In the following example, the configuration of a protection group is validated:

# **geopg validate mysql-pg**

## <span id="page-19-0"></span>**Adding an Application Resource Group to a MySQL Protection Group**

To make an application highly available, the application must be managed as a resource in an application resource group.

The initial registration of the protection group is performed with the mysql\_geo\_register script. This section explains how to manage the application resource groups on their own.

All of the entities that you configure for the application resource group on the primary cluster, such as application data resources, application configuration files, and resource groups, must be replicated manually on the secondary cluster. The resource group names must be identical

on both clusters. Also, the data that the application resource uses must be replicated on the secondary cluster.

### **How to Add an Application Resource Group to a MySQL Protection Group**

You can add an existing application resource group to the list of application resource groups for a protection group.

**Note -** You can also accomplish this procedure by using the Oracle Solaris Cluster Manager GUI. Click Partnerships, click the partnership name, click the protection group name, and in the Resource Groups section click Add Resource Groups. For more information about Oracle Solaris Cluster Manager, see [Chapter 13, "Using the Oracle Solaris Cluster GUI," in](http://www.oracle.com/pls/topic/lookup?ctx=E39579-01&id=CLADMx-4n6hc) *Oracle [Solaris Cluster System Administration Guide](http://www.oracle.com/pls/topic/lookup?ctx=E39579-01&id=CLADMx-4n6hc)* .

- **Before You Begin** Before you add an application resource group to a protection group, ensure that the following conditions are met:
	- The protection group is defined.
	- The resource group to be added already exists on both clusters and is in an appropriate state.
	- The Auto start on new cluster property of the resource group is set to false. You can view this property by using the clresourcegroup show command. For example:

```
# clresourcegroup show -p Auto_start_on_new_cluster apprg1
```
You can set the Auto start on new cluster property to false as follows:

```
# clresourcegroup set -p Auto_start_on_new_cluster=false apprg1
```
Setting the Auto start on new cluster property to false prevents the Oracle Solaris Cluster resource group manager from automatically starting the resource groups in the protection group. Once the Geographic Edition software restarts and communicates with the remote cluster to ensure that the remote cluster is running and that the remote cluster is the secondary cluster for that resource group, the software will not automatically start the resource group on the primary cluster.

Application resource groups should be online only on the primary cluster when the protection group is activated.

- The Nodelist property of the failover application resource group that has affinities with a replicated component defined by the resource must contain the same entries in identical order as the Nodelist property of the protection group.
- The application resource group must not have dependencies on resource groups and resources outside of this protection group. To add several application resource groups

that share dependencies, you must add all the application resource groups that share dependencies to the protection group in a single operation. If you add the application resource groups separately, the operation will fail.

The protection group can be activated or deactivated, and the resource group can be either online or unmanaged. If the resource group is unmanaged and the protection group is activated after the configuration of the protection group has changed, then the local state of the protection group becomes Error. If the resource group to add is online, and the protection group is deactivated, the request is rejected. You must activate the protection group before adding an online resource group.

You must be assigned the Geo Management RBAC rights profile to complete this procedure. For more information, see ["Securing Geographic Edition Software" in](http://www.oracle.com/pls/topic/lookup?ctx=E39579-01&id=GEINSgnojb) *Oracle [Solaris Cluster Geographic Edition Installation and Configuration Guide](http://www.oracle.com/pls/topic/lookup?ctx=E39579-01&id=GEINSgnojb)* .

#### **1. Log in to a cluster node.**

#### **2. Add an application resource group to the protection group.**

#### # **geopg add-resource-group** *resource-group-list protection-group*

In this syntax, *resource-group-list* specifies the name of the application resource group. You can specify more than one resource group in a comma-separated list. Also, *protection-group* specifies the name of the protection group.

This command adds an application resource group to a protection group on the local cluster. Then, the command propagates the new configuration information to the partner cluster if the partner cluster contains a protection group with the same name.

For information about the names and values that are supported by Geographic Edition software, see [Appendix B, "Legal Names and Values of Geographic Edition Entities," in](http://www.oracle.com/pls/topic/lookup?ctx=E39579-01&id=GEADMftyvp) *Oracle Solaris [Cluster Geographic Edition System Administration Guide](http://www.oracle.com/pls/topic/lookup?ctx=E39579-01&id=GEADMftyvp)* .

If the add operation is unsuccessful on the local cluster, the configuration of the protection group is not modified. Otherwise, the configuration status is set to OK on the local cluster. If the configuration status is OK on the local cluster, but the add operation is unsuccessful on the partner cluster, the configuration status is set to Error on the partner cluster.

After the application resource group is added to the protection group, the application resource group is managed as an entity of the protection group. Then, the application resource group is affected by protection group operations such as start, stop, switchover, and takeover.

#### **Example 2** Adding an Application Resource Group to a MySQL Protection Group

In the following example, the application resource groups apprg1 and apprg2, are added to the mysql-pg protection group.

# **geopg add-resource-group apprg1,apprg2 mysql-pg**

## <span id="page-22-0"></span>**Adding a Data-Replicated Component to a MySQL Protection Group**

A protection group is the container for the application resource groups, which contain data for services that are protected from disaster. The Geographic Edition software protects the data by replicating it from the primary cluster to the secondary cluster. By adding a data-replicated component to a protection group, the software monitors the replication status of a MySQL database. The software also controls the role and state of the database during protection group operations such as start, stop, switchover, and takeover.

This section provides the following information:

- ["How to Add a Data-Replicated Component to a MySQL Protection Group" on page 23](#page-22-1)
- ["Data Replication Subsystem Process for Verifying the Replicated](#page-24-1) [Component" on page 25](#page-24-1)

### <span id="page-22-1"></span>**How to Add a Data-Replicated Component to a MySQL Protection Group**

**Note -** You can also accomplish this procedure by using the Oracle Solaris Cluster Manager GUI. Click Partnerships, click the partnership name, click the protection group name, and in the Data Replication Components section click Add. For more information about Oracle Solaris Cluster Manager, see [Chapter 13, "Using the Oracle Solaris Cluster GUI," in](http://www.oracle.com/pls/topic/lookup?ctx=E39579-01&id=CLADMx-4n6hc) *Oracle Solaris [Cluster System Administration Guide](http://www.oracle.com/pls/topic/lookup?ctx=E39579-01&id=CLADMx-4n6hc)* .

**Before You Begin** Ensure that the following conditions are met:

- The protection group is defined on the local cluster.
- The protection group is offline on the local cluster and the partner cluster, if the partner cluster can be reached.
- The underlying MySQL database resources exist on both the local cluster and the partner cluster.
- You must be assigned the Geo Management RBAC rights profile to complete this procedure. For more information, see ["Securing Geographic Edition Software" in](http://www.oracle.com/pls/topic/lookup?ctx=E39579-01&id=GEINSgnojb) *Oracle [Solaris Cluster Geographic Edition Installation and Configuration Guide](http://www.oracle.com/pls/topic/lookup?ctx=E39579-01&id=GEINSgnojb)* .
- **1. Log in to a cluster node.**
- **2. Add a data-replicated component to the protection group.**

The following command adds a replication component to a protection group on the local cluster and propagates the new configuration to the partner cluster if the partner cluster contains a protection group with the same name.

# **geopg add-replication-component -p** *property* **[-p…]** *mysql-replicated-component protectiongroup*

In this syntax, -p *property* specifies the properties of the data-replicated component group. You can specify the following script-based plug-in properties:

- switchover args Specifies the command-line arguments for the switchover script
- takeover args Specifies the command-line arguments for the takeover script
- start replication args Specifies the command-line arguments for the start replication script
- remove config args Specifies the command-line arguments for the remove\_configuration script
- $\blacksquare$  create config args Specifies the command-line arguments for the create\_configuration script
- stop\_replication\_args Specifies the command-line arguments for the stop\_replication script

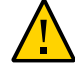

**Caution -** Make sure that the command-line arguments are the same for all scripts.

For more information about the properties you can set, see ["Property Descriptions for Script-](http://www.oracle.com/pls/topic/lookup?ctx=E39579-01&id=GEADMgjuma)Based Plug-Ins" in *[Oracle Solaris Cluster Geographic Edition System Administration Guide](http://www.oracle.com/pls/topic/lookup?ctx=E39579-01&id=GEADMgjuma)* .

Also in this syntax, *mysql-replicated-component* specifies the name of the new data-replicated component, and *protection-group* specifies the name of the protection group that will contain the new data-replicated component.

For information about the names and values that are supported, see [Appendix B, "Legal Names](http://www.oracle.com/pls/topic/lookup?ctx=E39579-01&id=GEADMftyvp)" [and Values of Geographic Edition Entities," in](http://www.oracle.com/pls/topic/lookup?ctx=E39579-01&id=GEADMftyvp) *Oracle Solaris Cluster Geographic Edition [System Administration Guide](http://www.oracle.com/pls/topic/lookup?ctx=E39579-01&id=GEADMftyvp)* .

For more information about the [geopg](http://www.oracle.com/pls/topic/lookup?ctx=E39579-01&id=GEORMgeopg-1m) command, refer to the  $qeopq(1M)$  man page.

**Note -** Because the add operation for the replication component is performed during the scripted registration, an example is not provided here.

### <span id="page-24-1"></span>**Data Replication Subsystem Process for Verifying the Replicated Component**

During protection group validation, the MySQL data replication layer validates the application resource groups and the data replication entities by verifying that an application resource group in the protection group has its Auto\_start\_on\_new\_cluster property set to false.

When you bring a protection group online on the primary cluster, bring the application resources groups participating in that protection group online only on the same primary cluster. Setting the Auto start on new cluster property to false prevents the Oracle Solaris Cluster resource group manager from automatically starting the application resource groups. In this case, the startup of resource groups is reserved for the Geographic Edition software.

Application resource groups should be online only on the primary cluster when the protection group is activated.

The Mysql geocontrol module supplies a script that is used by the script-based plug-in module. The script entry points require the same set of arguments. These arguments are validated for semantics and completeness. The following validation checks are performed:

- Are all of the mandatory arguments defined?
- Is the configured MySQL database resource defined?
- Is the specified replication resource configured with a correct start command, if the resource exists already?
- Are the long and short ping intervals numeric?

When the validation is complete, the Geographic Edition software adds the application resource group to the protection group.

**Note -** Every entry point of the underlying script-based plug-in has a validation method. In the case of the MySQL replication, all the validation methods are the same.

### <span id="page-24-0"></span>**Administering MySQL Application Resource Groups**

This section describes how to delete an application resource group from a MySQL protection group.

## <span id="page-25-0"></span>**How to Delete an Application Resource Group From a MySQL Protection Group**

You can remove an application resource group from a protection group without altering the state or contents of the application resource group.

**Note -** You can also accomplish this procedure by using the Oracle Solaris Cluster Manager GUI. Click Partnerships, click the partnership name, click the protection group name, highlight the resource group name, and click Remove. For more information about Oracle Solaris Cluster Manager, see [Chapter 13, "Using the Oracle Solaris Cluster GUI," in](http://www.oracle.com/pls/topic/lookup?ctx=E39579-01&id=CLADMx-4n6hc) *Oracle Solaris Cluster [System Administration Guide](http://www.oracle.com/pls/topic/lookup?ctx=E39579-01&id=CLADMx-4n6hc)* .

**Before You Begin** Ensure that the following conditions are met:

- The protection group is defined on the local cluster.
- The resource group to be removed is part of the application resource groups of the protection group.
- You must be assigned the Geo Management RBAC rights profile to complete this procedure. For more information, see ["Securing Geographic Edition Software" in](http://www.oracle.com/pls/topic/lookup?ctx=E39579-01&id=GEINSgnojb) *Oracle [Solaris Cluster Geographic Edition Installation and Configuration Guide](http://www.oracle.com/pls/topic/lookup?ctx=E39579-01&id=GEINSgnojb)* .

#### **1. Log in to a cluster node.**

#### **2. Remove the application resource group from the protection group.**

The following command removes an application resource group from a protection group on the local cluster. If the partner cluster contains a protection group with the same name, the application resource group is also removed from the protection group on the partner cluster.

# **geopg remove-resource-group** *resource-group-list protection-group*

In this syntax, *resource-group-list* specifies the name of the application resource group. You can specify more than one resource group in a comma-separated list. In addition, *protection-group* specifies the name of the protection group.

If the resource group that is being removed shares dependencies with other resource groups in the protection group, then you must also remove all other resource groups that share dependencies with the resource group that is being removed.

If the remove operation fails on the local cluster, the configuration of the protection group is not modified. Otherwise, the configuration status is set to OK on the local cluster. If the configuration status is OK on the local cluster but the remove operation is unsuccessful on the partner cluster, the configuration status is set to Error on the partner cluster.

**Example 3** Deleting an Application Resource Group From a Protection Group

In the following example, two application resource groups, apprg1 and apprg2, are removed from the mysql-pg protection group.

# **geopg remove-resource-group apprg1,apprg2 mysql-pg**

### <span id="page-26-0"></span>**Administering MySQL Data-Replicated Components**

This section describes the following tasks for administering data-replicated components in a MySQL protection group:

- "How to Modify a MySQL Data-Replicated Component" on page 27
- ["How to Delete a Data-Replicated Component From a MySQL Protection](#page-27-0) [Group" on page 28](#page-27-0)

For details about configuring a MySQL protection group, see ["How to Create and Configure a](#page-16-0) [MySQL Protection Group" on page 17](#page-16-0).

## <span id="page-26-1"></span>**How to Modify a MySQL Data-Replicated Component**

**Note -** You can also accomplish this procedure by using the Oracle Solaris Cluster Manager GUI. Click Partnerships, click the partnership name, click the protection group name, click the data replication component name, and click Edit. For more information about Oracle Solaris Cluster Manager, see [Chapter 13, "Using the Oracle Solaris Cluster GUI," in](http://www.oracle.com/pls/topic/lookup?ctx=E39579-01&id=CLADMx-4n6hc) *Oracle Solaris [Cluster System Administration Guide](http://www.oracle.com/pls/topic/lookup?ctx=E39579-01&id=CLADMx-4n6hc)* .

#### **Before You Begin** You must be assigned the Geo Management RBAC rights profile to complete this procedure. For more information, see ["Securing Geographic Edition Software" in](http://www.oracle.com/pls/topic/lookup?ctx=E39579-01&id=GEINSgnojb) *Oracle Solaris Cluster [Geographic Edition Installation and Configuration Guide](http://www.oracle.com/pls/topic/lookup?ctx=E39579-01&id=GEINSgnojb)* .

#### **1. Log in to a cluster node.**

#### **2. Modify the replication component.**

The following command modifies the properties of a device group in a protection group on the local cluster. Then, the command propagates the new configuration to the partner cluster if the partner cluster contains a protection group with the same name.

# **geopg modify-replication-component -p** *property* **[-p…]** *mysql-replicated-component protectiongroup*

In this syntax, the -p *property* option specifies the properties of the data-replicated component.

For more information about the properties you can set, see ["Property Descriptions for Script-](http://www.oracle.com/pls/topic/lookup?ctx=E39579-01&id=GEADMgjuma)Based Plug-Ins" in *[Oracle Solaris Cluster Geographic Edition System Administration Guide](http://www.oracle.com/pls/topic/lookup?ctx=E39579-01&id=GEADMgjuma)* .

Also in this syntax, *mysql-replicated-component* specifies the name of the data-replicated component, and *protection-group* specifies the name of the protection group that will contain the new data-replicated component.

## <span id="page-27-0"></span>**How to Delete a Data-Replicated Component From a MySQL Protection Group**

You might need to delete a data-replicated component from a protection group if you previously added a data-replicated component to that protection group. Normally, after an application is configured to connect to the database, you would not change the database.

**Note -** You can also accomplish this procedure by using the Oracle Solaris Cluster Manager GUI. Click Partnerships, click the partnership name, click the protection group name, highlight the data replication component name, and click Remove. For more information about Oracle Solaris Cluster Manager, see [Chapter 13, "Using the Oracle Solaris Cluster GUI," in](http://www.oracle.com/pls/topic/lookup?ctx=E39579-01&id=CLADMx-4n6hc) *Oracle [Solaris Cluster System Administration Guide](http://www.oracle.com/pls/topic/lookup?ctx=E39579-01&id=CLADMx-4n6hc)* .

**Before You Begin** Before you delete a data-replicated component, ensure that the following conditions are met:

- The protection group is defined on the local cluster.
- The protection group is offline on the local cluster and the partner cluster, if the partner cluster can be reached.
- The device group is managed by the protection group.
- You must be assigned the Geo Management RBAC rights profile to complete this procedure. For more information, see ["Securing Geographic Edition Software" in](http://www.oracle.com/pls/topic/lookup?ctx=E39579-01&id=GEINSgnojb) *Oracle [Solaris Cluster Geographic Edition Installation and Configuration Guide](http://www.oracle.com/pls/topic/lookup?ctx=E39579-01&id=GEINSgnojb)* .

For information about deleting protection groups, refer to ["Deleting Protection Groups and Data](http://www.oracle.com/pls/topic/lookup?ctx=E39579-01&id=GEADMgnmct) Replication Components" in *[Oracle Solaris Cluster Geographic Edition System Administration](http://www.oracle.com/pls/topic/lookup?ctx=E39579-01&id=GEADMgnmct) [Guide](http://www.oracle.com/pls/topic/lookup?ctx=E39579-01&id=GEADMgnmct)* .

**1. Log in to a cluster node.**

#### **2. Remove the replicated component.**

# **geopg remove-replication-component** *mysql-replicated-component protection-group*

In this syntax, *mysql-replicated-component* specifies the name of the data-replicated component, and *protection-group* specifies the name of the protection group.

**Example 4** Deleting a Replicated Component From a MySQL Protection Group

In the following example, the mysql-dg data-replicated device group is deleted from the mysqlpg protection group.

# **geopg remove-replication-component mysql.sbp mysql-pg**

## <span id="page-28-0"></span>**Replicating a MySQL Protection Group Configuration to a Partner Cluster**

Before you replicate the configuration of a MySQL protection group to a partner cluster, ensure that the following conditions are met:

- The protection group is defined on the remote cluster, not on the local cluster.
- The MySQL database resources in the protection group on the remote cluster exist on the local cluster.
- The application resource groups in the protection group on the remote cluster exist on the local cluster.
- The Auto start on new cluster property of the resource groups is set to false. You can view this property by using the clresourcegroup show command, as follows:

```
# clresourcegroup show -p auto_start_on_new_cluster apprg1
```
Then, set the Auto\_start\_on\_new\_cluster property to false as follows:

# **clresourcegroup set -p Auto\_start\_on\_new\_cluster=false apprg1**

Setting this property to false prevents the Oracle Solaris Cluster resource group manager from automatically starting the resource groups in the protection group. Once the Geographic Edition software restarts and communicates with the remote cluster to ensure that the remote cluster is running and that the remote cluster is the secondary cluster for the resource group, the software does not automatically start the resource group on the primary cluster.

Application resource groups should be online only on the primary cluster when the protection group is activated.

1. Replicate the protection group configuration to the partner cluster.

Use the following command to retrieve the configuration information of the protection group from the remote cluster and creates the protection group on the local cluster.

# **geopg get -s** *partnership-name mysql-pg*

In this syntax, the -s *partnership-name* option specifies the name of the partnership from which the protection group configuration information is retrieved. In addition, *mysql-pg* specifies the name of the protection group.

**Note -** Resynchronizing a protection group updates only entities that are related to Geographic Edition. To update Oracle Solaris Cluster resource groups, resource types, and resources, use the cluster export -t rg, rt, rs command to generate an XML cluster configuration file, modify the XML file for the expected configuration on the secondary cluster, and run the clresource create command with the -a option to apply the configuration updates.

For more information, see ["How to Configure Oracle Solaris Cluster Software on](http://www.oracle.com/pls/topic/lookup?ctx=E39579-01&id=CLISTgcpqe) All Nodes (XML)" in *[Oracle Solaris Cluster Software Installation Guide](http://www.oracle.com/pls/topic/lookup?ctx=E39579-01&id=CLISTgcpqe)* and the [cluster](http://www.oracle.com/pls/topic/lookup?ctx=E39579-01&id=CLCRMcluster-1cl)(1CL)and [clresource](http://www.oracle.com/pls/topic/lookup?ctx=E39579-01&id=CLCRMclresource-1cl)(1CL) man pages.

#### **EXAMPLE 5** Replicating a MySQL Protection Group to a Partner Cluster

In the following example, paris-newyork-ps is a partnership between the cluster-parisand cluster-newyork clusters. The mysql-pg protection group is replicated to the clusternewyork cluster. The configuration of the protection group is retrieved from the remote cluster cluster-paris and then validated by the data replication subsystem on the local cluster cluster-newyork.

```
# rlogin cluster-newyork -l root
phys-newyork-1# geopg get -s paris-newyork-ps mysql-pg
```
If the validation is successful, the configuration status is set to OK, and the protection group is created on the local cluster. This protection group contains a replicated component and an application group that are configured almost identically to the replicated component and application group on the remote cluster. If the validation fails, the protection group is not created on the local cluster. Fix the cause of the error, and replicate it again.

## <span id="page-30-0"></span>**Recovery Strategy After a Takeover of a MySQL Protection Group**

When an old primary cluster is restarting for the first time after a successful takeover, the MySQL database does not detect that the cluster should no longer act as a master and the Geographic Edition software still keeps the primary role, but leaves it deactivated. The goal for the recovery is to configure the old master to run as a slave and to update the Geographic Edition software configuration to reflect this role change.

You can check for the status with the following command:

#### # **geoadm status**

The recovery strategy after a takeover involves the following actions:

- 1. Configuring the old master to run as a slave
- 2. Manually starting the slave threads on the old master
- 3. Resynchronizing the protection group to switch the role

### <span id="page-30-1"></span>**How to Recover After a Takeover**

**Note -** You can also accomplish [Step 5](#page-31-0) and [Step 6](#page-31-1) by using the Oracle Solaris Cluster Manager GUI. Click Partnerships, click the partnership name, and highlight the protection group name. Click Update Protection Group and when the update is completed click Start Protection Group. For more information about Oracle Solaris Cluster Manager, see [Chapter 13, "Using the](http://www.oracle.com/pls/topic/lookup?ctx=E39579-01&id=CLADMx-4n6hc) Oracle Solaris Cluster GUI," in *[Oracle Solaris Cluster System Administration Guide](http://www.oracle.com/pls/topic/lookup?ctx=E39579-01&id=CLADMx-4n6hc)* .

#### **1. Allow the MySQL slave threads to be started if the database resource performs a restart or similar action.**

Remove the skip-slave-start keyword from the appropriate my.cnf file.

**2. Log in to MySQL as the root role, then start the slave.**

mysql> **start slave;**

#### **3. Verify that the slave is running, and wait until it is synchronized with the master.**

#### mysql> **show slave status**\G

If the slave status shows that at least one slave thread is not running, fix the root cause, and retry the operation. As a last resort, you could take a backup from the current master and perform a fresh slave setup.

Connect to a node of the old primary cluster and update the protection group to change the role from a deactivated primary cluster to a secondary cluster.

#### **4. Log in to a cluster node.**

You must be assigned the Geo Management RBAC rights profile to complete this procedure. For more information, see ["Securing Geographic Edition Software" in](http://www.oracle.com/pls/topic/lookup?ctx=E39579-01&id=GEINSgnojb) *Oracle Solaris Cluster [Geographic Edition Installation and Configuration Guide](http://www.oracle.com/pls/topic/lookup?ctx=E39579-01&id=GEINSgnojb)* .

#### <span id="page-31-0"></span>**5. Resynchronize the protection group.**

# **geopg update** *protection-group*

#### <span id="page-31-1"></span>**6. Start the protection group locally.**

#### # **geopg start -scope local** *protection-group*

For more information, see ["Resynchronizing a Protection Group" in](http://www.oracle.com/pls/topic/lookup?ctx=E39579-01&id=GEADMgnmfk) *Oracle Solaris Cluster [Geographic Edition System Administration Guide](http://www.oracle.com/pls/topic/lookup?ctx=E39579-01&id=GEADMgnmfk)* and ["Activating and Deactivating a](http://www.oracle.com/pls/topic/lookup?ctx=E39579-01&id=GEADMgnmqp) Protection Group" in *[Oracle Solaris Cluster Geographic Edition System Administration Guide](http://www.oracle.com/pls/topic/lookup?ctx=E39579-01&id=GEADMgnmqp)* .

# <span id="page-32-0"></span>Index

**M** MySQL replication, [9](#page-8-2)

34 Oracle Solaris Cluster Geographic Edition Data Replication Guide for MySQL · July 2014, E41326-01